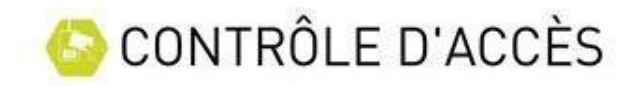

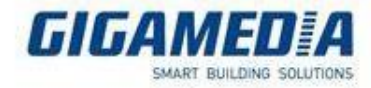

## Déclarer un lecteur GREADER dans la centrale de contrôle d'accès

Il est nécessaire de déclarer le bon lecteur dans la centrale pour pouvoir profiter à la fois des fonctionnalités qu'il propose mais aussi d'utiliser le niveau de sécurité maximale que vous offre ce kit

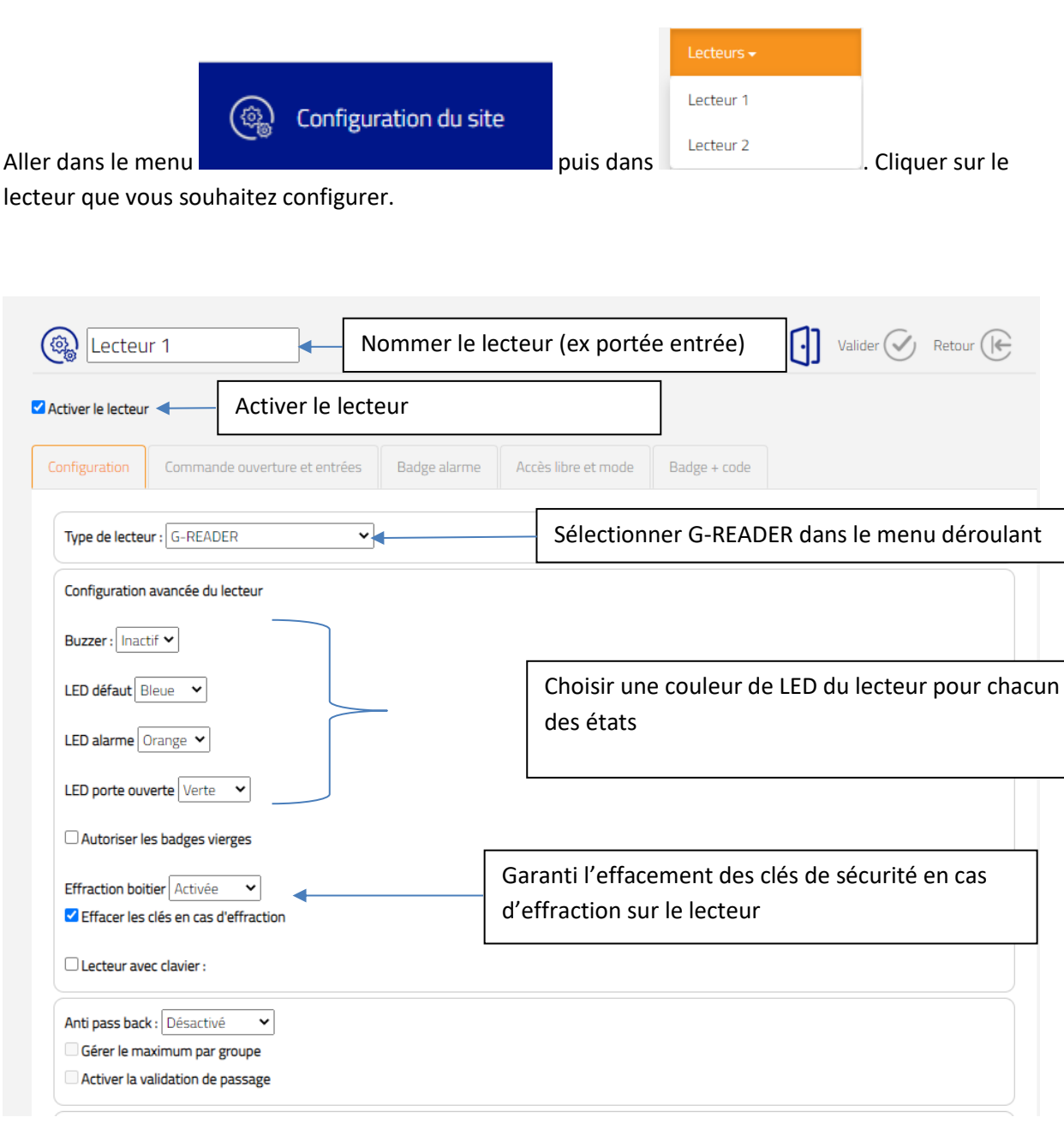

Commande ouvertures et entrée

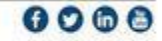

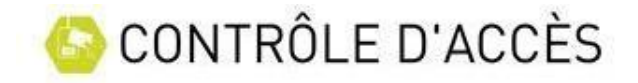

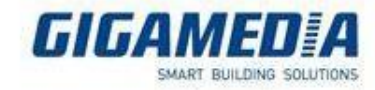

Dans ce menu vous pouvez configurer les états de chaque entrée ainsi que la temporisation du relais lié à votre lecteur

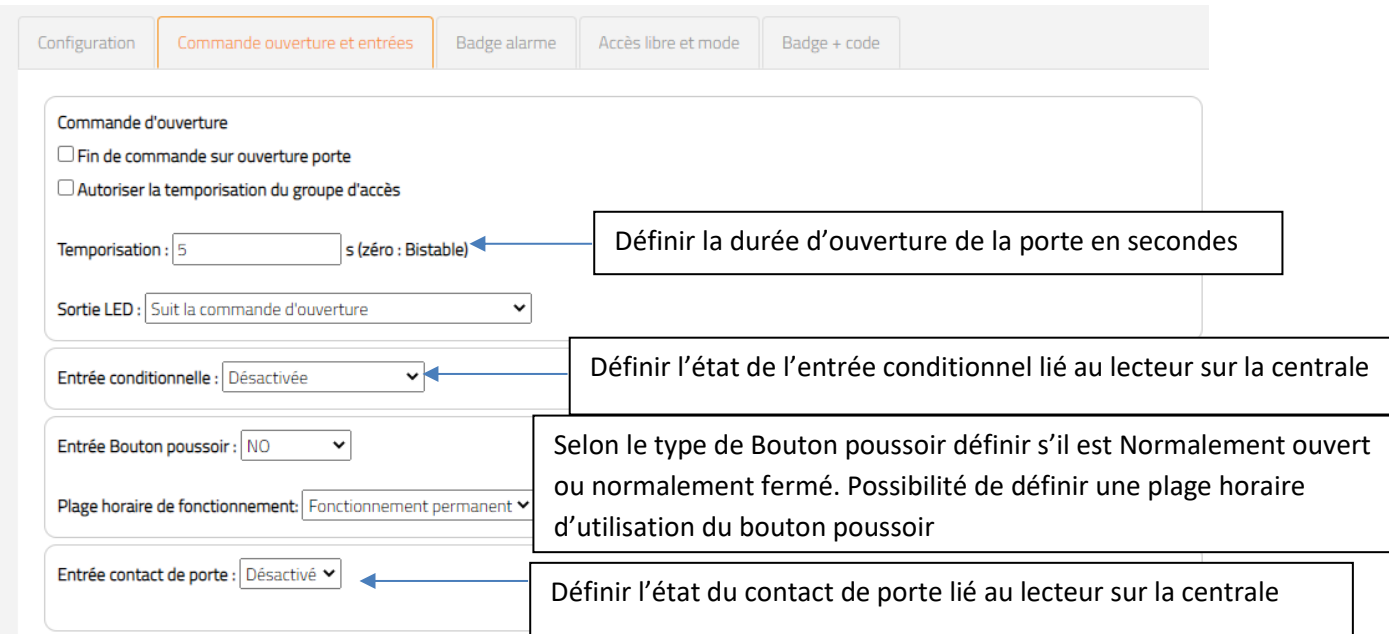

Sur chacun des lecteurs, il est possible de définir des plages d'accès libre, c'est-à-dire des plages horaires sur lesquelles il n'est pas nécessaire de badger pour entrer.

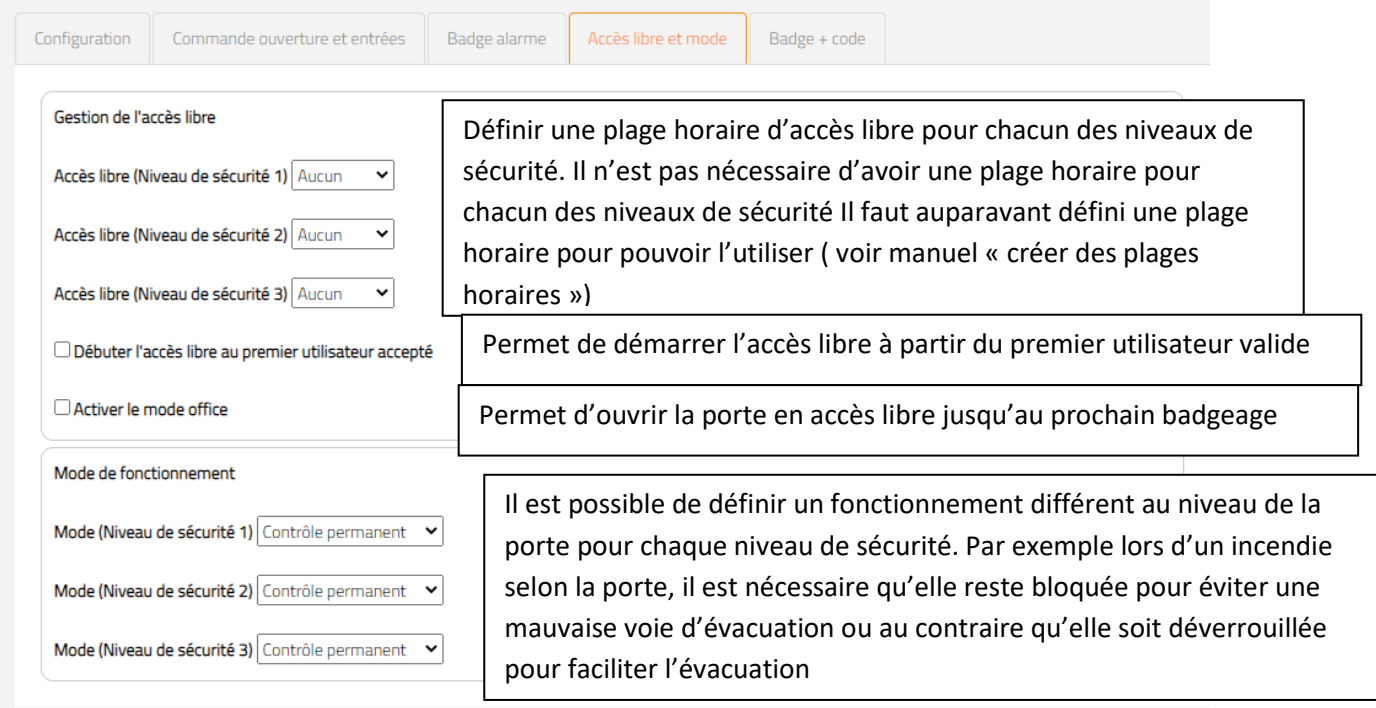

![](_page_1_Picture_8.jpeg)

![](_page_2_Picture_0.jpeg)

![](_page_2_Picture_1.jpeg)

Une fois les paramètres renseignés, cliquer sur valider  $\bigotimes$  pour sauvegarder .

![](_page_2_Picture_3.jpeg)

![](_page_2_Picture_7.jpeg)